Non aver paura della shell. È potente, non pericolosa (forse)

# Ciao!

## Francesco, piacere!

Oggi parleremo della shell di Linux (la riga comandi, per i profani).

Non abbiatene paura, ma trattatela bene!

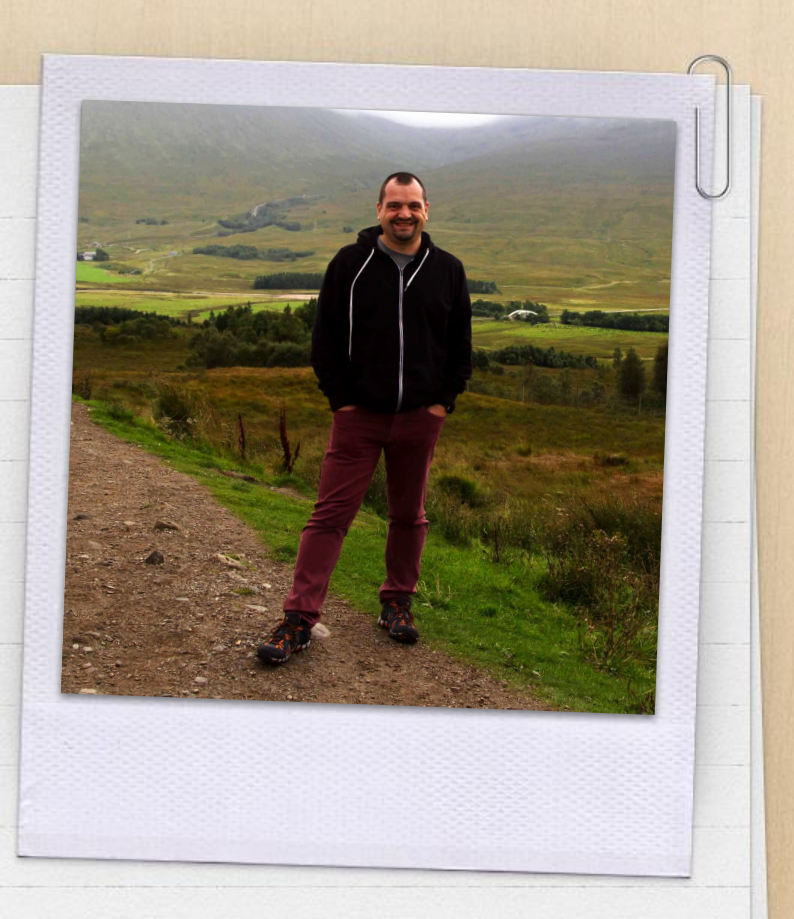

# Se avete domande tenetele per la fine, ci sarà del tempo

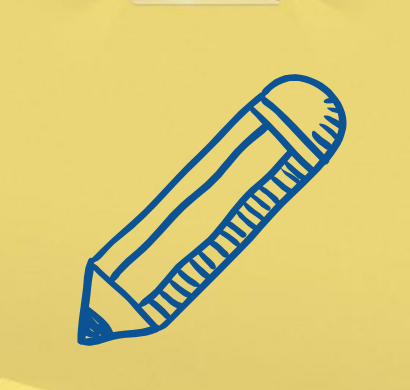

dedicato a loro.

#### Accedere alla shell

1.

In locale o in remoto, l'accesso alla shell è parco in risorse e larghezza di banda

#### Aprire la riga comandi

- ✗ In locale, usando il menu dei programmi o con Ctrl+Alt+T
- ✗ Da remoto, usando il famoso programma Putty
- ✗ Da remoto, usando il comando ssh da un'altra shell

In ogni caso ci troveremo davanti ad un prompt che lampeggia e ci chiede "ma tu, chi sei?"

Quando si scrive la password non compaiono pallini o asterischi, è tutto normale

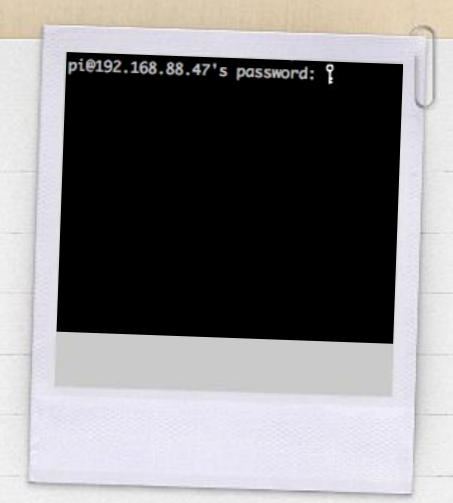

#### Il cursore lampeggia, e mò?

Il PC è in attesa di istruzioni, il problema è che non ci sono menu da cui partire, ma solo un cursore che lampeggia e che ci sta chiedendo:

Dai, che devo fare? Dai, che devo fare? Oh, che noia, mi dai qualcosa da fare per te? Daiiii!!!!

All'accesso viene ricordata l'ultima volta che ci siamo visti

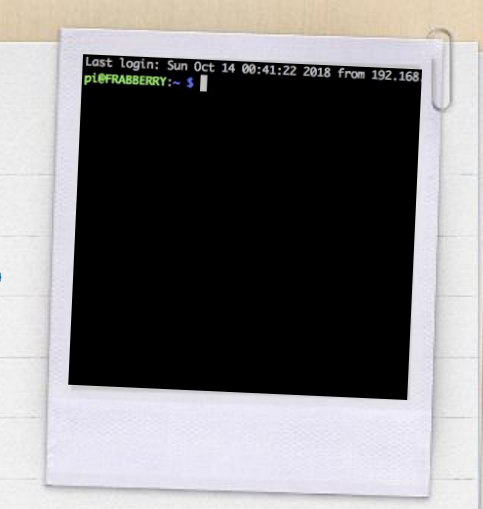

#### Ricorda sempre:

- ✗ Le maiuscole e le minuscole fanno la differenza. Il comando ls non è il comando LS
- ✗ Muoversi con le frecce su e giù fa comparire i comandi già utilizzati (è molto comodo). Il comando history ve li fa vedere tutti. Se mettete uno spazio davanti al comando non finisce nello storico dei comandi dati
- ✗ Il tasto TAB fa l'autocompletamento
	- ✗ Se scrivi cd /nomecar TAB lui completa cd /nomecartella

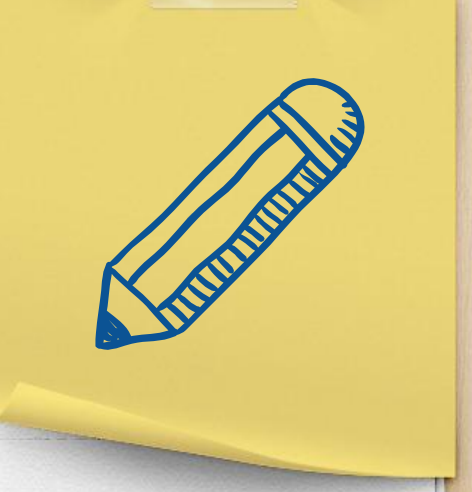

#### 2. Usare la shell

Largo alle tastiere! (se sono meccaniche è meglio)

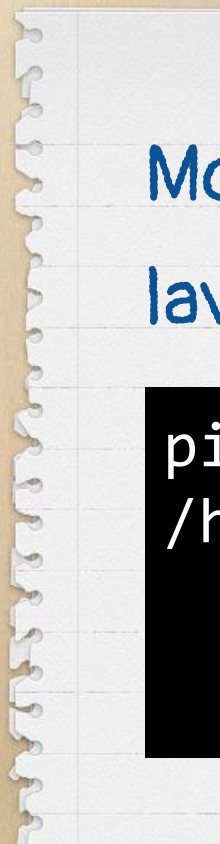

# Mostra in quale cartella sto

#### lavorando

# pippo@linux:~\$ pwd<br>/home/pippo

pwd

#### Mostra chi è connesso

#### attualmente al sistema

#### pippo@linux:~\$ **w**

USER TTY FROM LOGIN@ IDLE JCPU PCPU WHAT pippo :0 :0 01Jan17 ?xdm? 2:38m 0.67s init --user pippo pts/0 192.168.88.201 15:04 3.00s 0.32s 0.02s w

w

## Mostra gli ultimi utenti che si sono collegati al sistema

last

#### pippo@linux:~\$ **last**

pippo pts/0 192.168.88.201 Thu Oct 18 15:04 still logged in pippo pts/0 192.168.88.201 Thu Oct 18 09:43 - 09:44 (00:22) pippo pts/0 192.168.88.201 Thu Oct 18 09:18 - 09:19 (02:10) paperino pts/0 192.168.88.20 Wed Oct 17 10:44 - 10:47 (00:02)

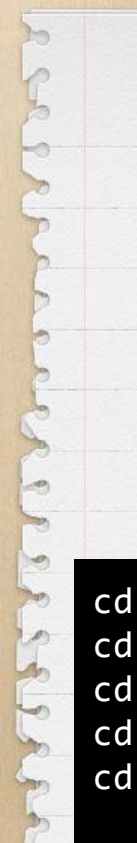

#### Cambia la cartella attiva

 $cd \sim$  # va alla home dell'utente cd /pippo # va alla cartella /pippo dalla radice del disco cd pippo # va alla cartella pippo dentro la cartella attuale cd .. # torna su di una cartella

cd - # va alla cartella dove si era prima dell'ultimo cd

cd

#### Visualizza i file dentro una

#### cartella

ls

ls  $#$  tutti i file in una cartella ls -1 # come prima, ma in una lista ls -a # anche i file nascosti (es .nascosto) ls -h  $#$  dimensione dei file in KB o MB ls -lah # tutte le opzioni insieme

Ma cosa sono tutte quelle cose dopo il meno?

Sono le opzioni. Roba forte,

ma le devi conoscere.

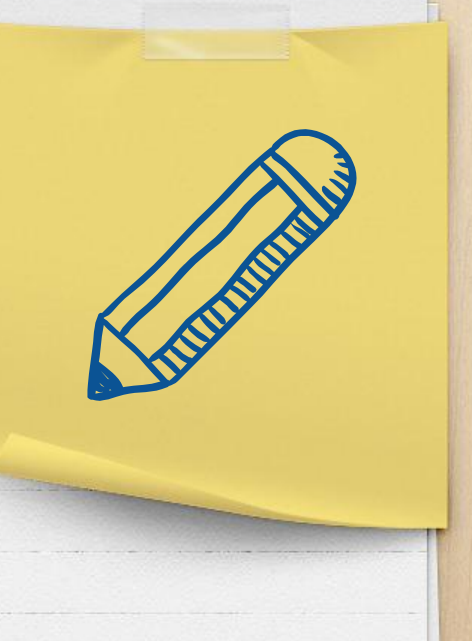

# Visualizza il manuale di un comando. Tutto quello che

#### devi sapere per usarlo bene.

#### pippo@linux:~\$ **man ls** NAME

 ls - list directory contents SYNOPSIS

```
 ls [OPTION]... [FILE]...
DESCRIPTION
```
 List information about the FILEs (the current directory by default). [...continua...]

#### man

Prova anche **man man**

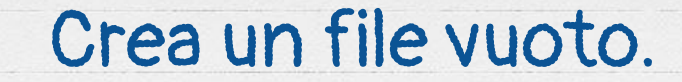

#### touch

#### pippo@linux:~\$ **touch pippo.txt** pippo@linux:~\$ **ls** pippo.txt

# Cancella un file, un insieme di file o un'intera cartella.

pippo@linux:~\$ **rm pippo.txt** pippo@linux:~\$ **rm \*.txt** pippo@linux:~\$ **rm /home/ciao -r** pippo@linux:~\$ rm / -r < Questo MAI!

rm

# Crea una cartella, rimuovi una

#### cartella vuota

mkdir

#### rmdir

#### pippo@linux:~\$ **mkdir nuovacartella**

pippo@linux:~\$ **rmdir nuovacartella**

Cambia la password dell'utente corrente, se sei root anche di altri utenti

pippo@linux:~\$ **passwd**

root@linux:~\$ **passwd pippo**

#### passwd

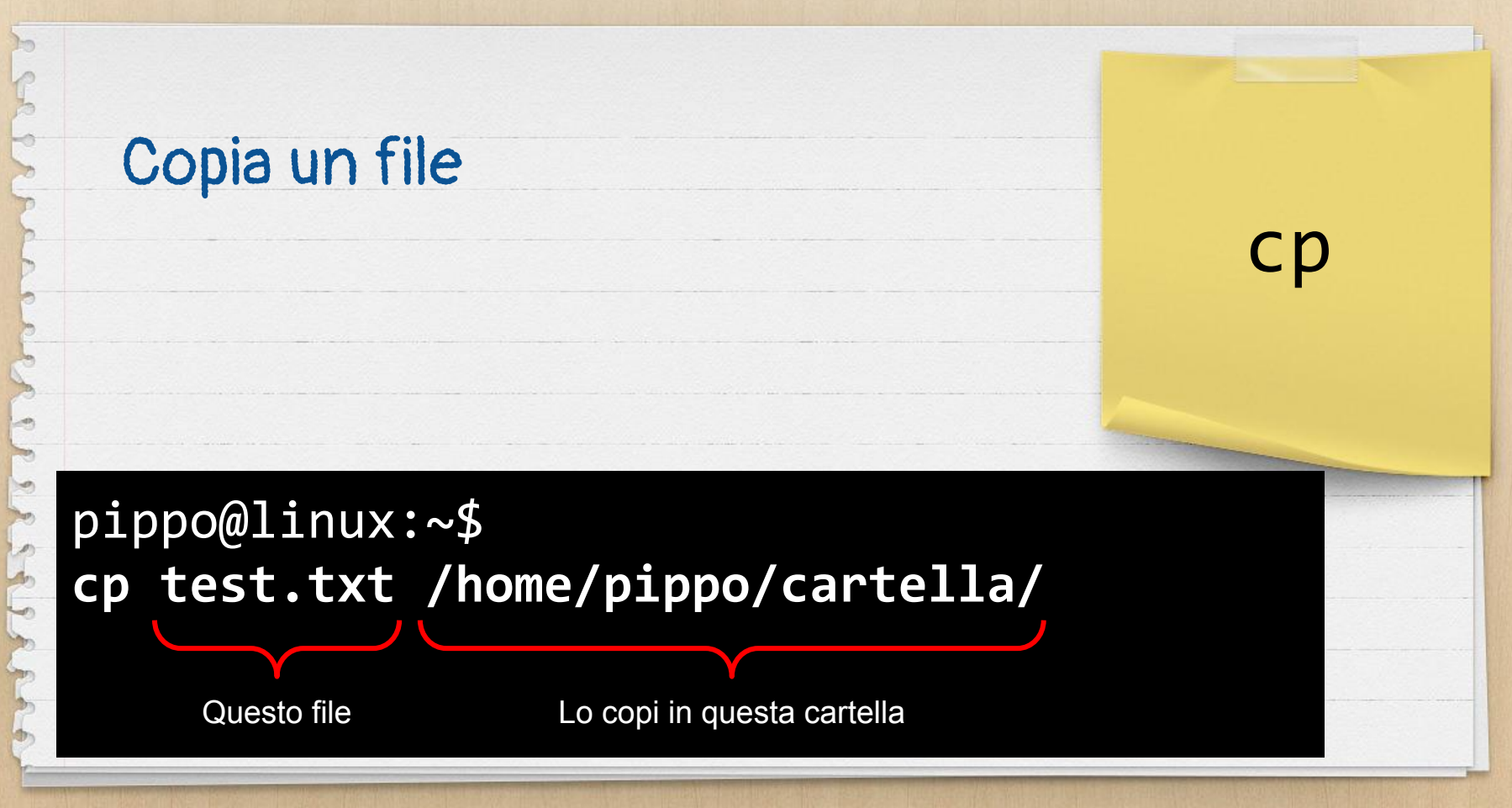

#### Sposta un file Rinomina un file

#### pippo@linux:~\$ **mv test.txt cartella/** pippo@linux:~\$ **mv test.txt test1.txt**

mv

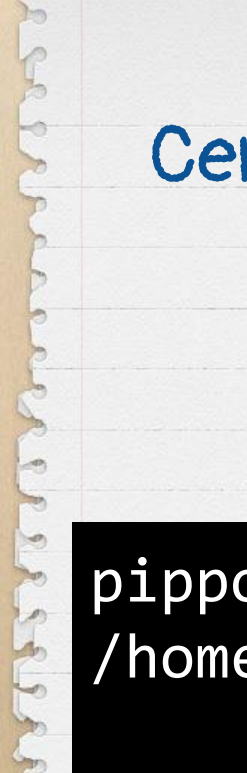

#### Cerca e, se c'è, trova un file

locate

#### pippo@linux:~\$ **locate pippo.txt** /home/pippo/cartella/pippo.txt

#### Visualizza il contenuto di un

#### file di testo

cat

#### pippo@linux:~\$ **cat /var/log/syslog**

#### Visualizza le ultime righe di un

#### file di testo

tail

#### pippo@linux:~\$ **tail /var/log/syslog** pippo@linux:~\$ **tail -n 100 /var/log/syslog** pippo@linux:~\$ **tail -f /var/log/syslog**

*Visualizza le ultime righe man mano che compaiono, per i log*

# Un editor di testo Per uscire: Ctrl+X

#### pippo@linux:~\$ **nano pippo.txt**

#### nano

# Un altro editor di testo Per uscire: Esc, poi : q e INVIO

wp: - !p: - p:

#### pippo@linux:~\$ vim pippo.txt

vim

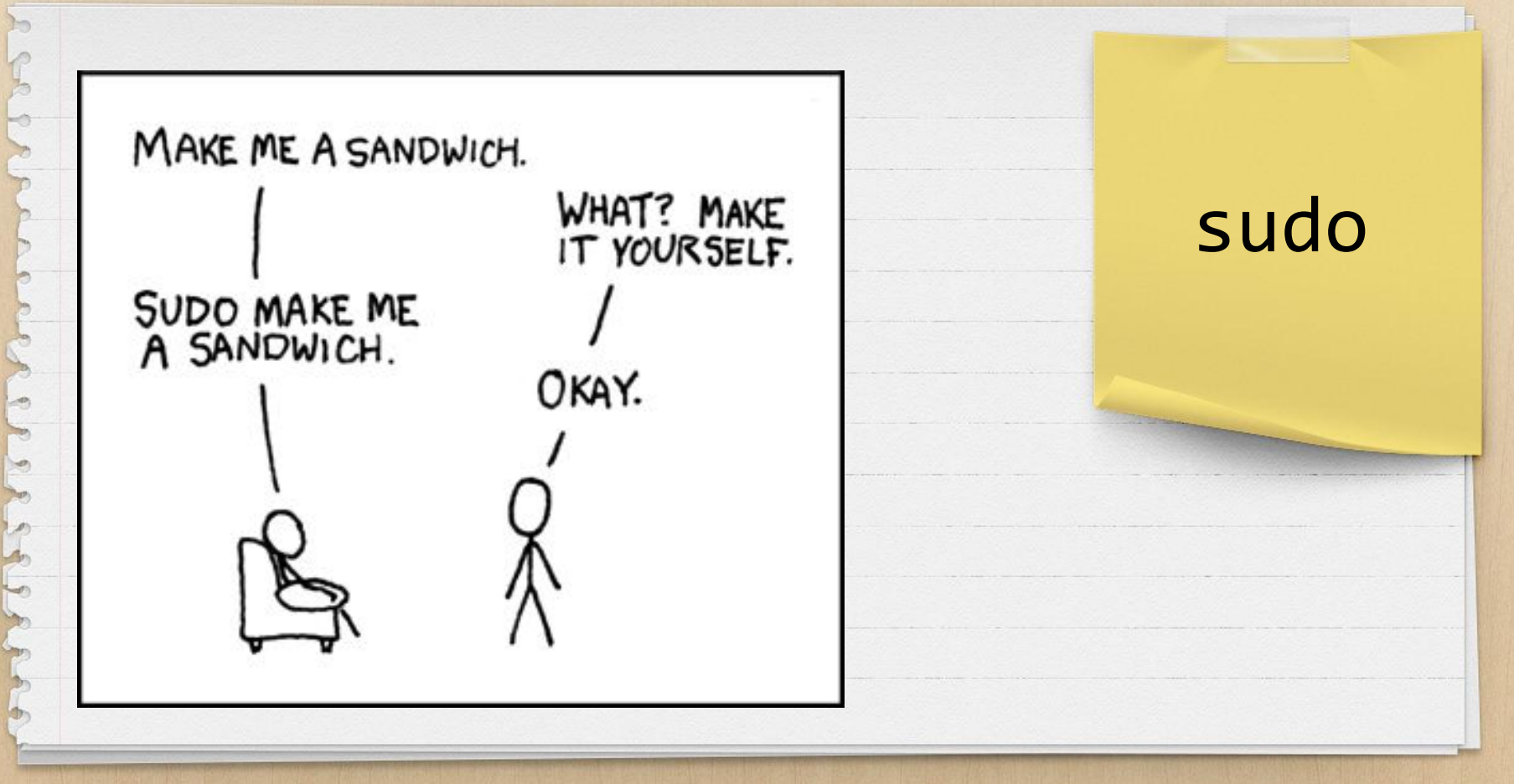

## Autenticati come root. Solitamente via SSH root non

è ammesso

pippo@linux:~\$ su

**SU** 

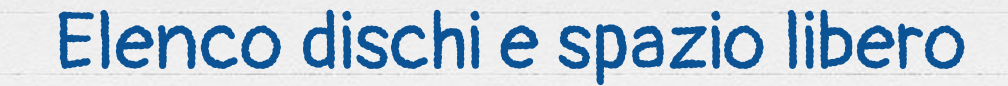

df

#### pippo@linux:~\$ **df -h**

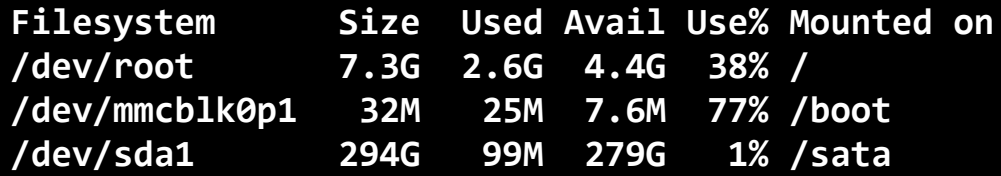

29

#### Elenco cartelle e occupazione

su disco

#### du

#### pippo@linux:~\$ du -h -d 2

./wp-content/themes **14M** ./wp-content/languages 3,0M 69M ./wp-content/uploads

./wp-content/plugins **175M** 

#### Informazioni sul sistema in

#### uso

uname -a

#### pippo@linux:~\$ **uname -a**

**Linux NOMEPC 4.4.0-133-generic #159-Ubuntu SMP Fri Aug 10 07:31:43 UTC 2018 x86\_64 x86\_64 x86\_64 GNU/Linux**

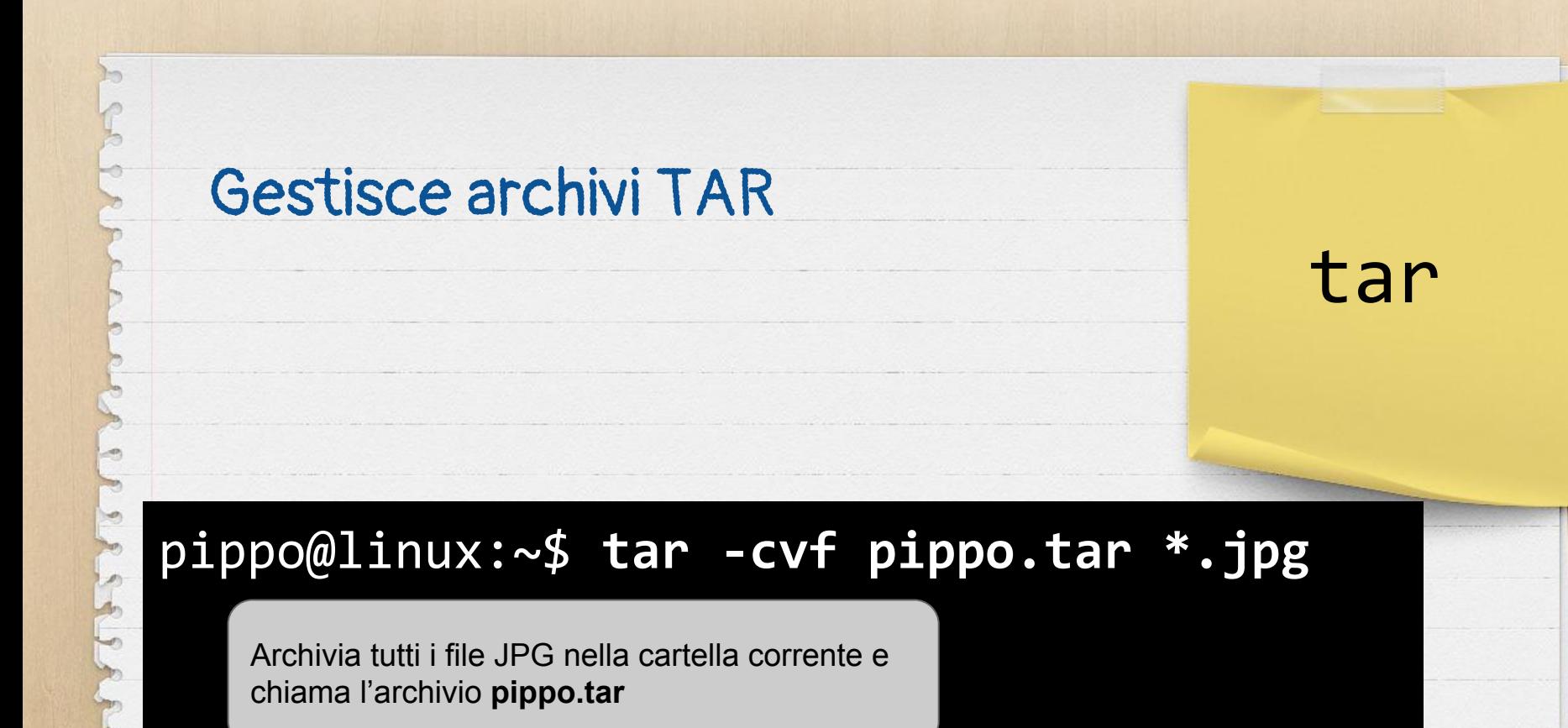

32

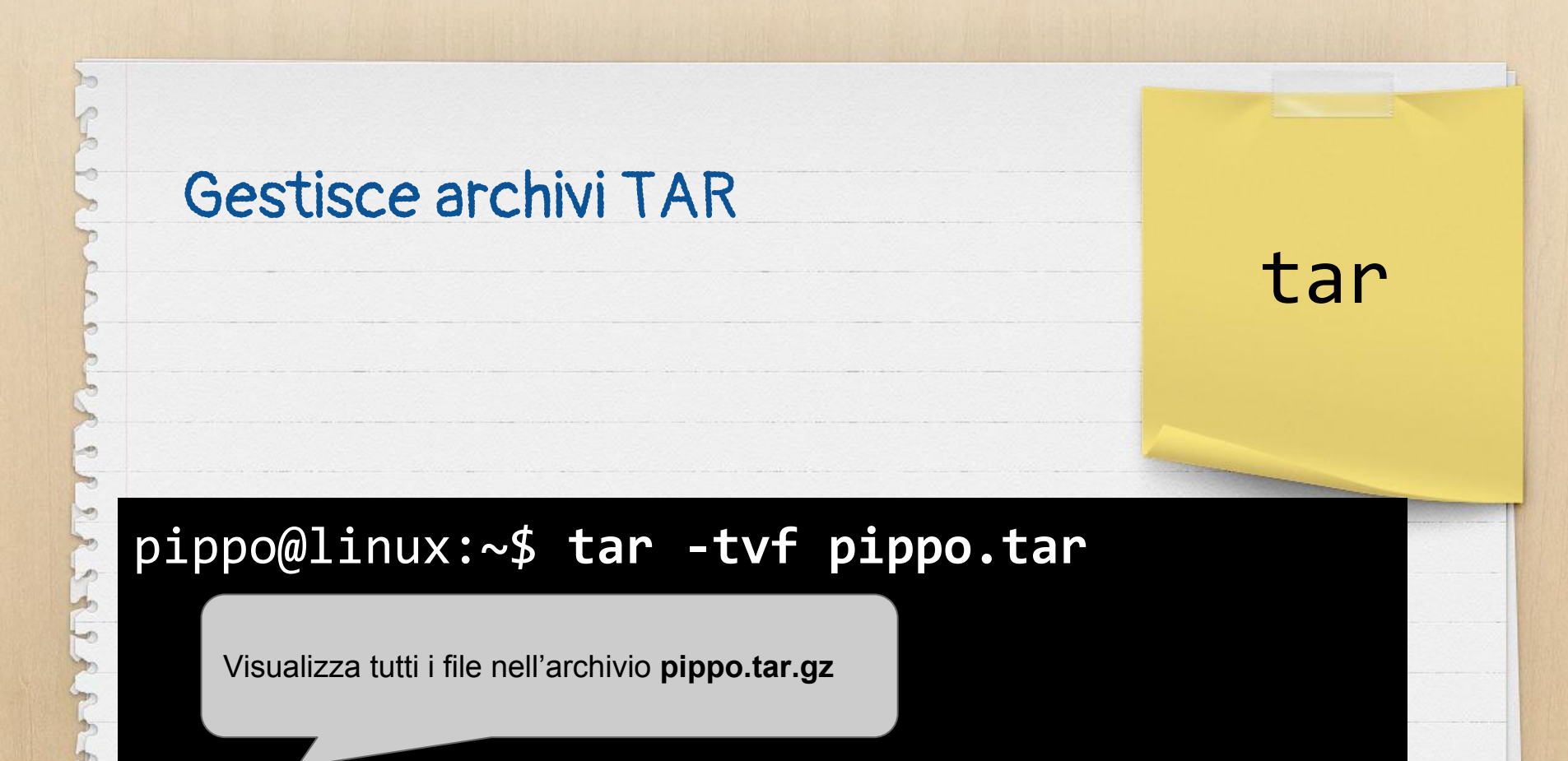

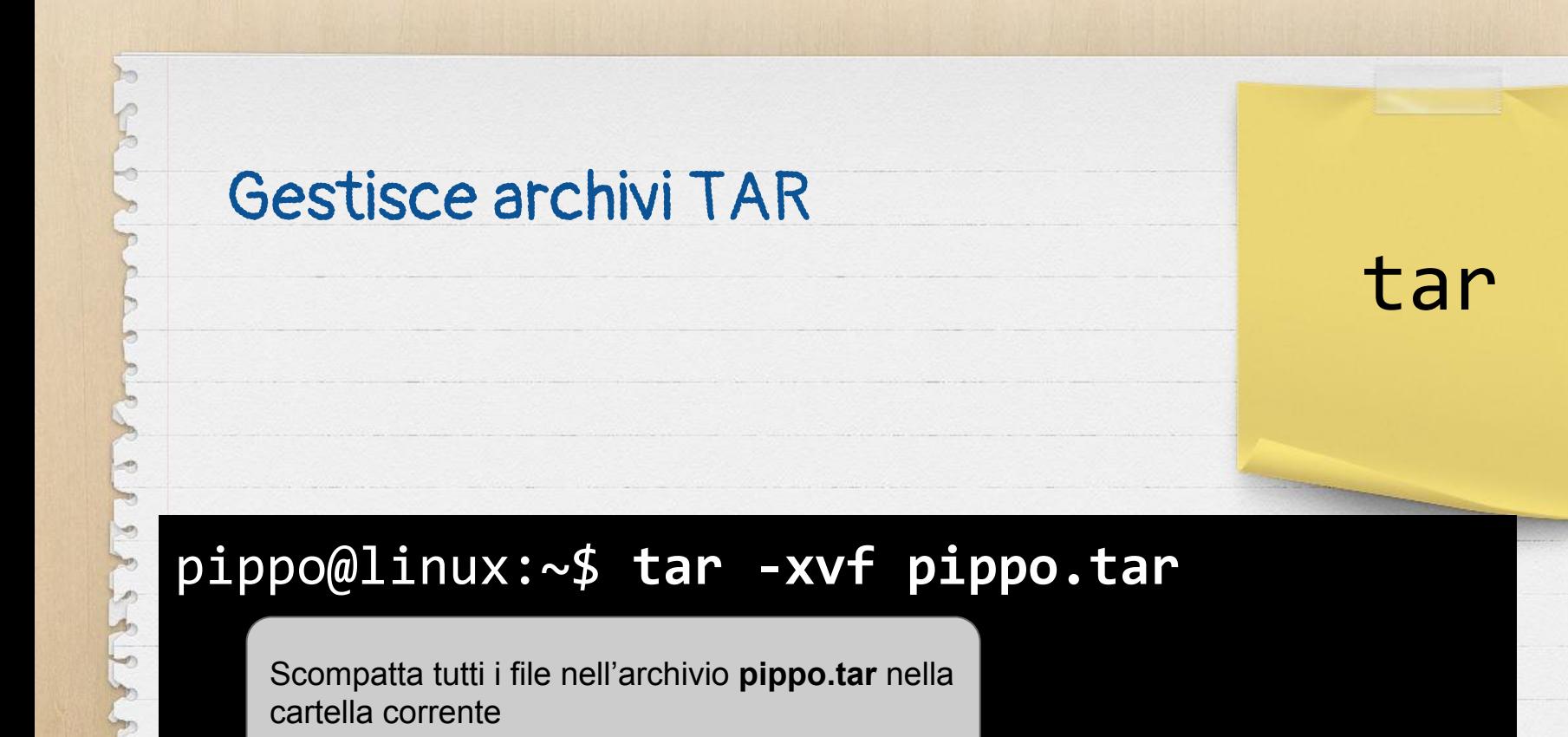

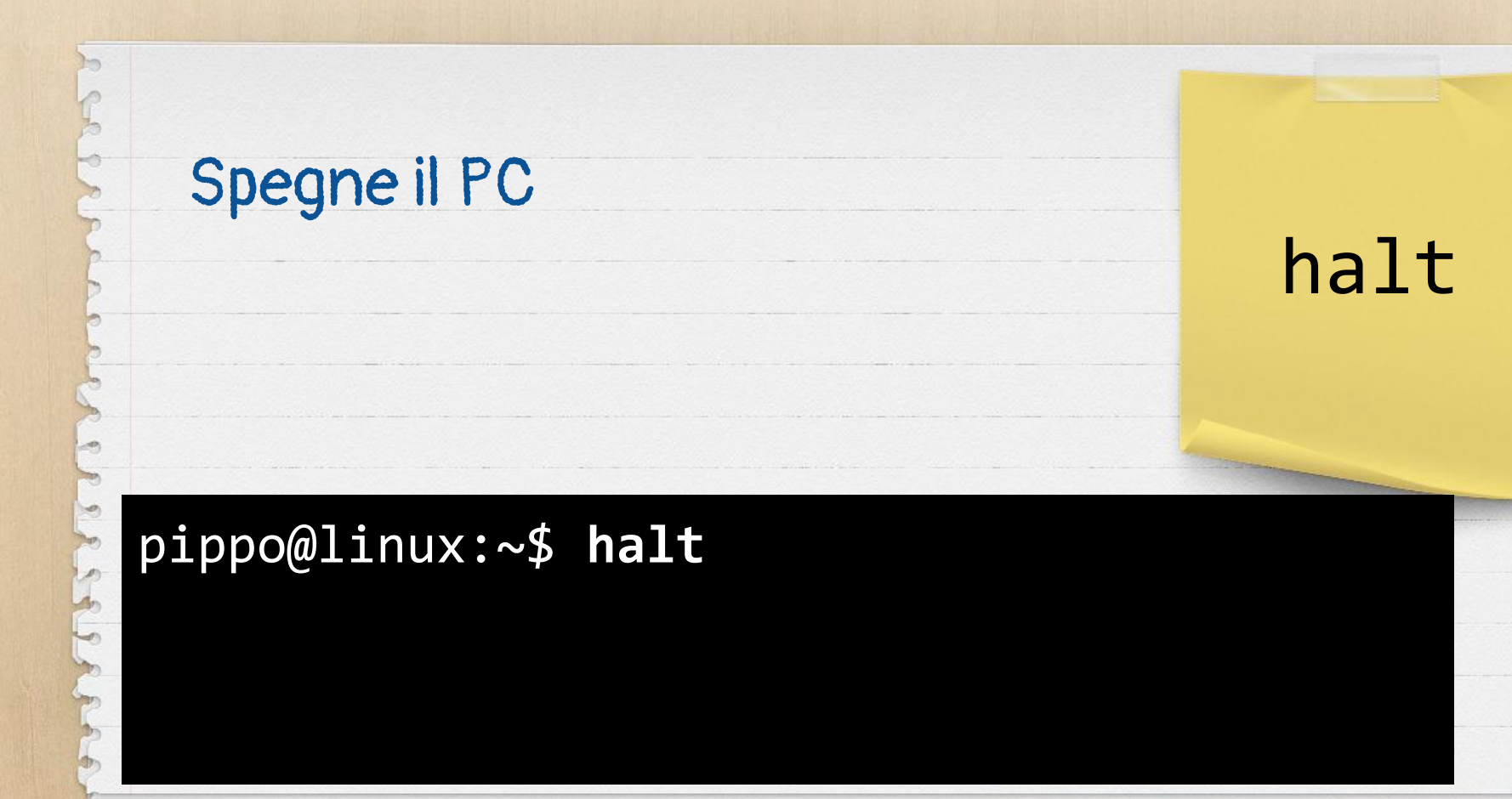

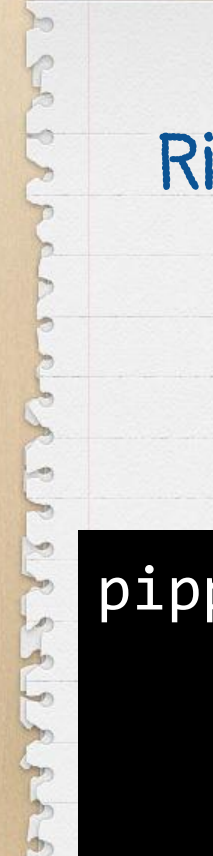

#### Riavvia il PC

#### reboot

#### pippo@linux:~\$ reboot

#### pippo@linux:~\$ **ls -lh | grep pippo**

un lungo elenco

usato dopo un comando con

Cerca del testo, solitamente

grep

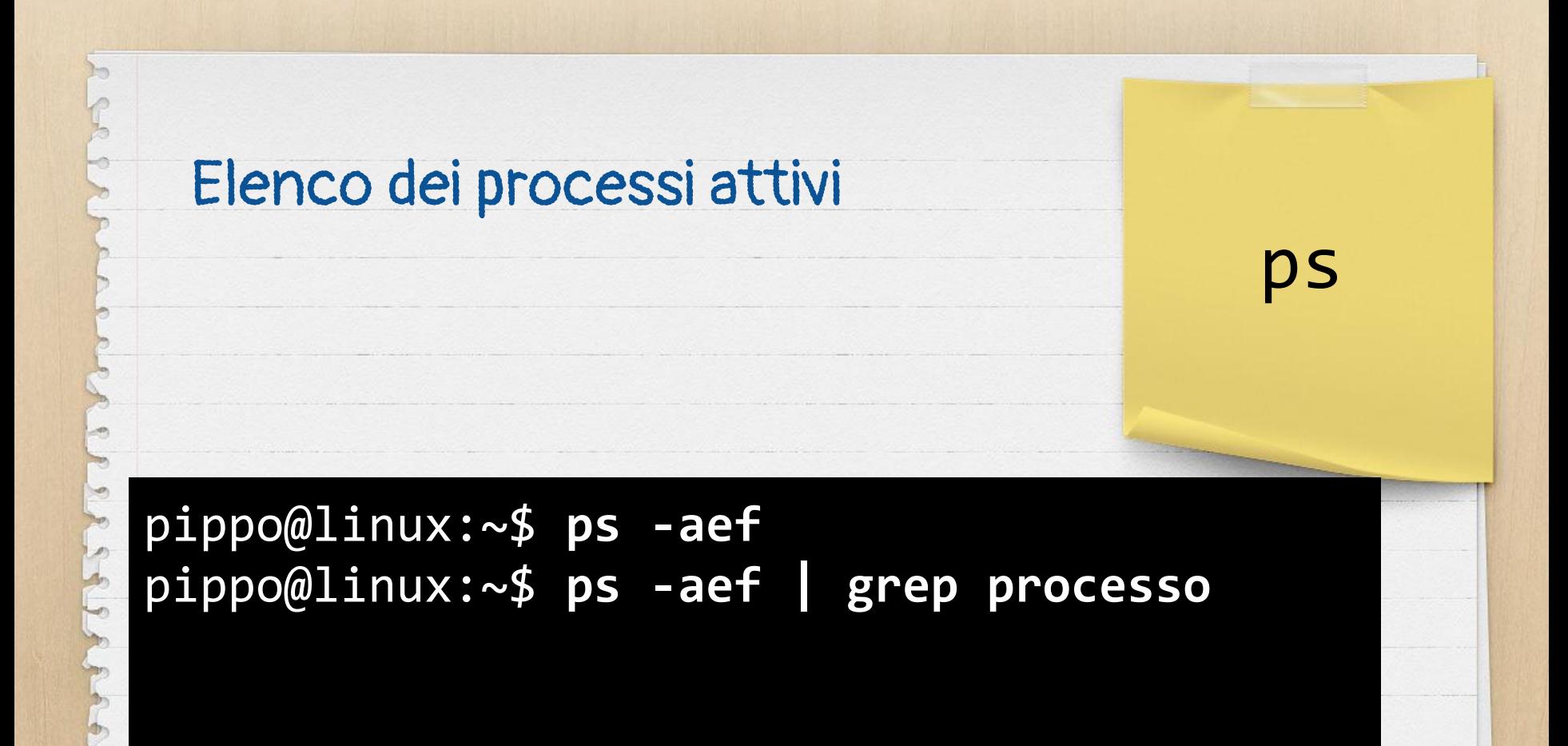

## Gestione pacchetti (Debian) Le altre distribuzioni hanno i

apt-get

#### loro

pippo@linux:~\$ **apt-get install programma** pippo@linux:~\$ **apt-get remove programma** pippo@linux:~\$ **apt-get update & upgrade** pippo@linux:~\$ **apt-get autoremove**

# Controlla la raggiungibilità di un host in rete. Si interrompe

ping

con Ctrl+C

pippo@linux:~\$ **ping www.google.it** pippo@linux:~\$ **ping 8.8.8.8**

Visualizza il percorso di un pacchetto per raggiungere un

determinato host

pippo@linux:~\$ **ping www.google.it** pippo@linux:~\$ **ping 8.8.8.8**

#### traceroute

## Come traceroute ma con statistiche dettagliate

mtr

#### pippo@linux:~\$ mtr www.google.it

# Ammazza un processo per PID (il PID si recupera dal

comando ps)

#### pippo@linux:~\$ kill 543

 $kill$ 

# Ammazza un processo per pkill nome pippo@linux:~\$ pkill programmadafermare

# Si collega ad un altro server tramite il protocollo SSH.

Si esce con exit

#### pippo@linux:~\$ **ssh utente@host**

ssh

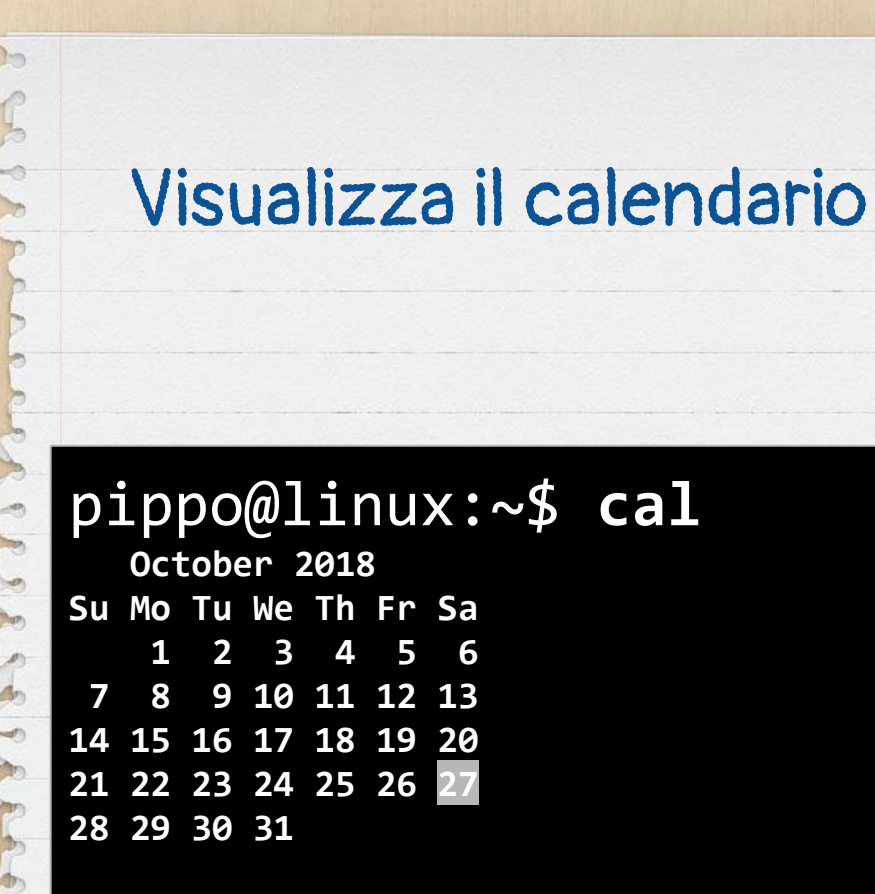

cal

#### Scomposizione in fattori di un

#### numero

#### factor

#### pippo@linux:~\$ factor 99 99: 3 3 11

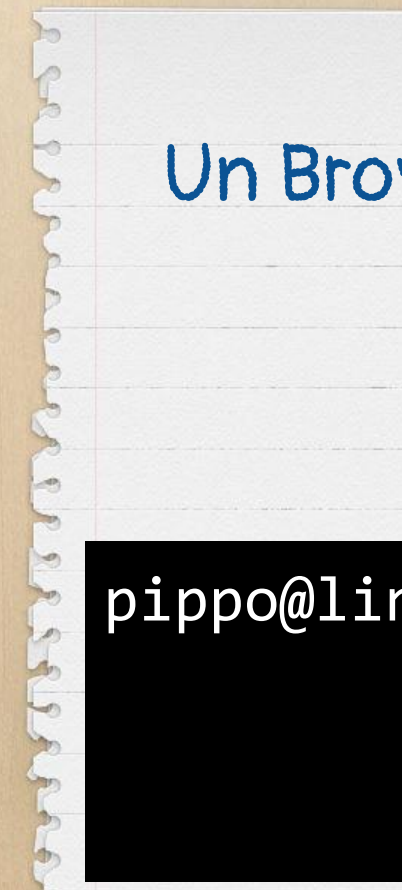

#### Un Browser Internet testuale

lynx

#### pippo@linux:~\$ lynx www.google.it

-en  $\mathcal{P}$ 

#### la stampa - Cerca con Google (p1 of 3)

Ricerca Immagini Maps Play YouTube News Gmail Drive Altro »

Cronologia web | Impostazioni | Accedi

[googlelogo\_desk\_heirloom\_color\_150x55dp.gif] la stampa\_\_

Cerca Ricerca avanzata Preferenze

#### Web Circa 202.000.000 risultati (0.25 secondi)

#### La Stampa

 $\sim$ 

tuttodigitale. Leggi comodamente La Stampa sul tuo pc, tablet e dispositivo mobile. abbonati. primo piano. Iscriviti gratis alle newsletter La Stampa. www.lastampa.it/ - Pagine simili

#### Cronaca

Necrologie - Specchio dei tempi - Buongiorno Torino - Quartieri http://www.lastampa.it/cronaca

#### Sport

Ultime notizie di sport, calcio, sci, basket , volley, formula 1, motomondiale, vela ... http://www.lastampa.it/sport

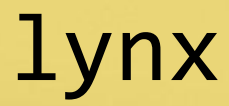

#### Far dire un messaggio a una

#### mucca

#### pippo@linux:~\$ **cowsay Viva il LDTO**

\_\_\_\_\_\_\_\_\_\_\_\_\_\_ < Viva il LDTO >

 $\rightarrow$ 

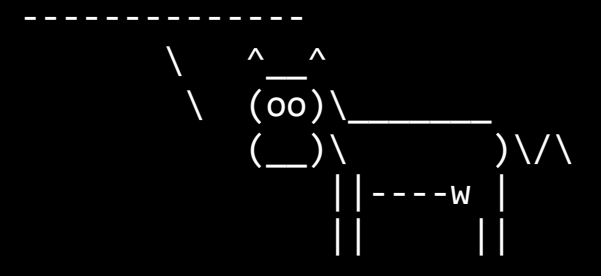

#### cowsay

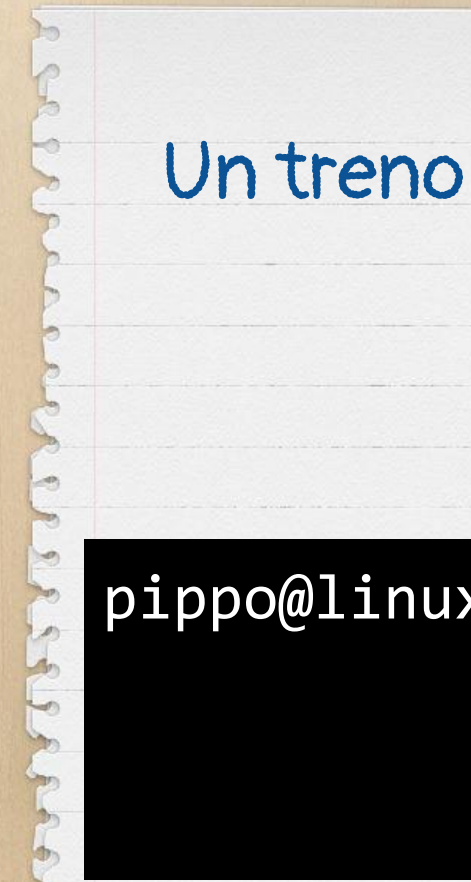

#### $s1$

#### pippo@linux:~\$ sl # provate voi

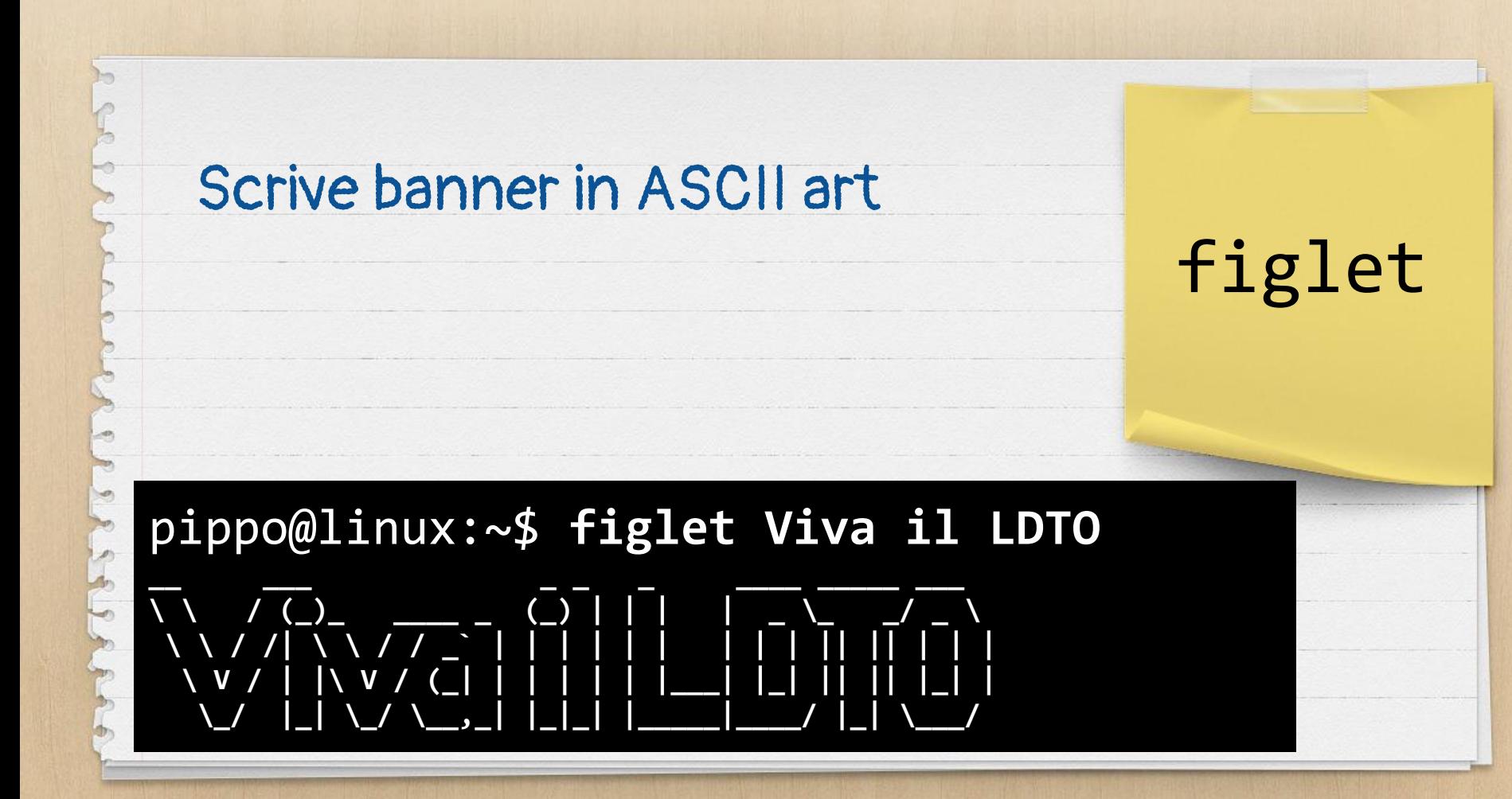

#### Utilizzo banda di rete in un

#### grafico

 $\overline{P}$ 

nload

#### pippo@linux:~\$ nload

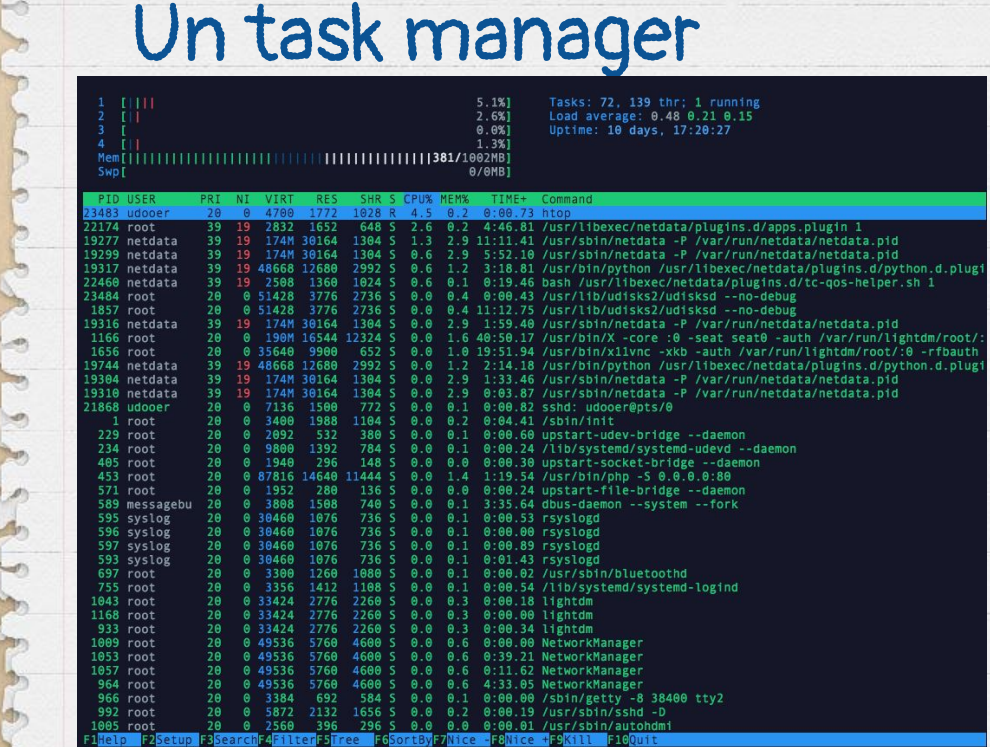

 $\bullet$ 

oid<br>'lightdm/root/:<br>ot/:0 -rfbauth<br>'python.d.plugi

# htop

#### 3. E poi?

I comandi sono davvero tantissimi, l'unica è usare un vostro caro amico

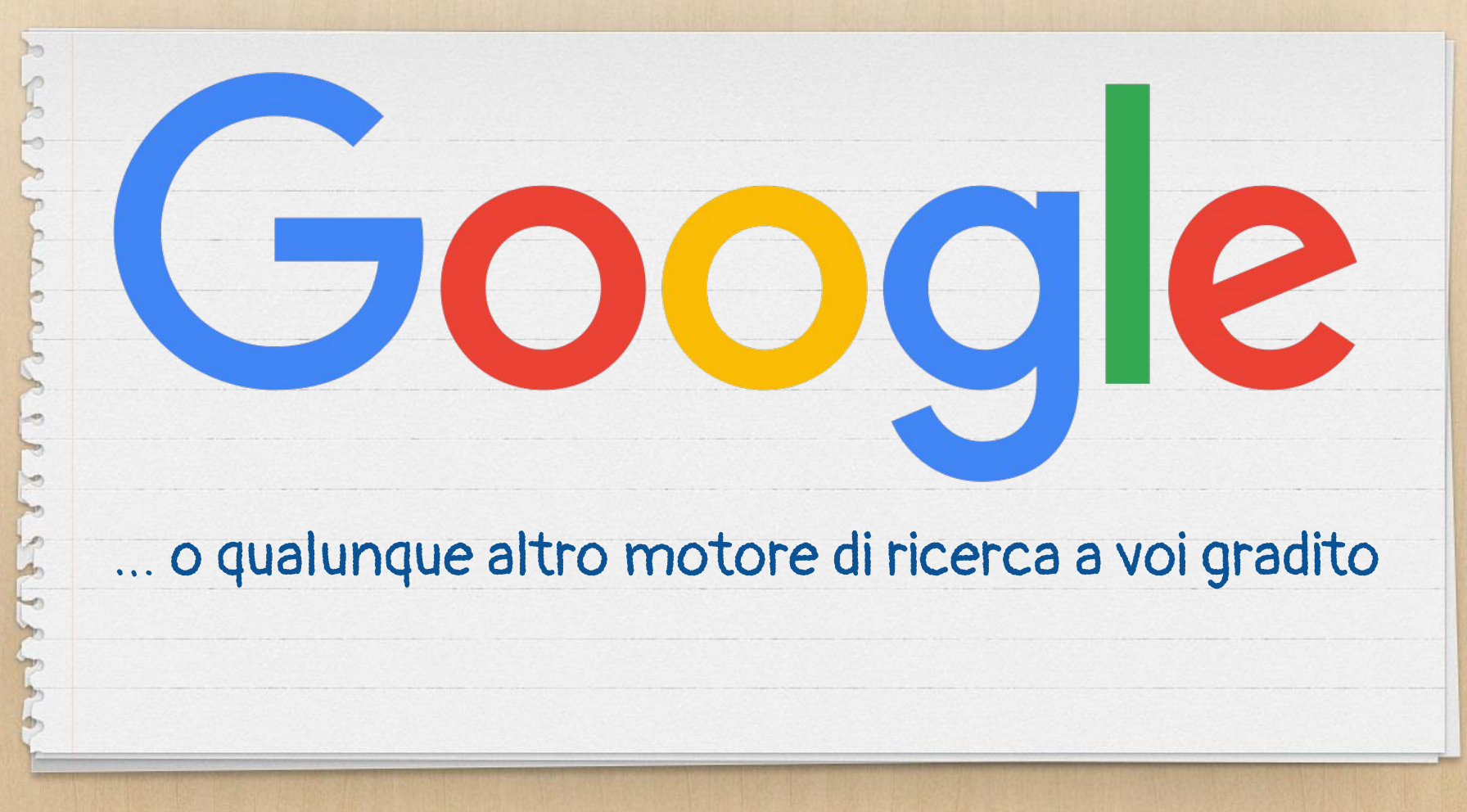

# Grazie!

# Domande?

- Dove mi trovate?
- @cesco\_78  $\boldsymbol{X}$
- x www.geekcooki.es
- x www.pilloledib.it

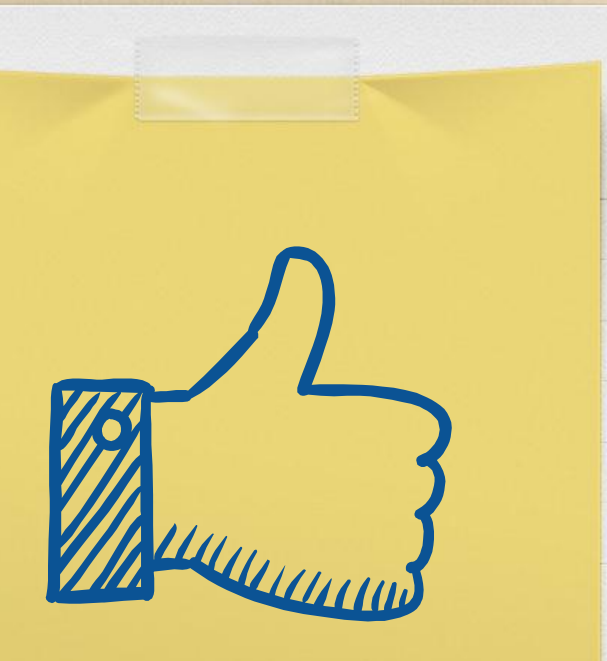